**Faros UnInstaller 3**

Copyright 1995 by Software Innovations All rights reserved worldwide

THIS PROGRAM IS NEITHER CRIPPLED NOR SHAREWARE **IT IS FREEWARE !**

YOU DO HAVE THE RIGHT TO USE AND DISTRIBUTE IT WITHOUT PAYING ANY KIND OF FEE

### **What is Faros ?**

Welcome to the first FreeWare high-quality Uninstaller. Faros helps you controlling the actions which are made by installation programs:

- file system changes
- win.ini changes
- system.ini changes
- Created program manager groups and icons

### **The way Faros works**

There are 2 steps to let Faros track an installation ...

#### **Step 1**

- Run Faros
- Click on "Install"
- Define a title and select the drive(s) on which you want to install the software
- Select "Ok"

After you installed the software ...

#### **Step 2**

- Run (or activate) Faros
- Click on "Compare"
- Faros compares the existing datas, and cataloques them for further deinstallation.

If you want infos about the installed application, just click on "Info". To remove an item (file, directory, ini entry) from the application database, select a view and click twice with the left mouse button on the list. Select "Ok" to confirm or "Cancel" to quit.

To prevent a deletion of a DLL which is used by other programs, click on "Exclude" and add it into the list.

### **Fetures**

- Fast !
- Ability to modify the application database.
- More safety by adding the files which should not be deleted during a deinstallation (such as VBRUN300.DLL) in the EXCLUDED FILES list.

# **System requirements**

- Microsoft Windows (3.1, 3.11 or for workgroups)
- 2 mb ram ...
- Win95 or OS/2 Warp is ok too ...

# **List of files**

The Faros package consists of the following files:

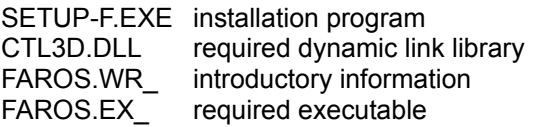

## **Contacting the autor**

Periklis Koutsogiannis Gostenhofer Hauptstr. 53 90443 Nuernberg **Germany** 

- CIS: 100306,3601 - FAX: +49 (0)911 3990350

*Have fun ...*

# **Software Innovations**

Periklis Koutsogiannis

**PS:** Faros (it's greek) means LIGHTHOUSE ...